# بناج ىلع RIP عم VPN Basic MPLS نيوكت ليمعلا Ï

# المحتويات

[المقدمة](#page-0-0) [المتطلبات الأساسية](#page-1-0) [المتطلبات](#page-1-1) [المكونات المستخدمة](#page-1-2) [وصف الشبكة](#page-1-3) [الاصطلاحات](#page-1-4) [إجراء التكوين](#page-2-0) [الرسم التخطيطي للشبكة](#page-2-1) [الجزء الأول](#page-3-0) [الجزء الثاني](#page-4-0) [أمثلة التكوين](#page-4-1) [أوامر show وdebug](#page-9-0) [تسميات MPLS](#page-12-0) [عنوان متداخل](#page-12-1) [إخراج تصحيح الأخطاء للعينة](#page-12-2) [استكشاف الأخطاء وإصلاحها](#page-12-3)

# <span id="page-0-0"></span>المقدمة

يوضح هذا التكوين العينة شبكة تحويل التسمية متعدد البروتوكولات (MPLS (الخاصة الظاهرية (VPN (عند وجود بروتوكول معلومات التوجيه (RIP (إلى جانب العميل.

تتيح ميزة شبكة VPN، عند إستخدامها مع MPLS، للعديد من المواقع إمكانية الاتصال بشكل شفاف من خلال شبكة موفر الخدمة. يمكن أن تدعم شبكة موفر خدمة واحدة العديد من شبكات IP VPN المختلفة. تظهر كل شبكة VPN IP كشبكة خاصة، منفصلة عن جميع الشبكات الأخرى. يرسل كل موقع في شبكة VPN حزم IP إلى مواقع أخرى في شبكة VPN نفسها.

تقترن كل شبكة خاصة ظاهرية (VPN (بمثيل توجيه أو إعادة توجيه شبكة VPN واحد أو أكثر (VRFs(. يتكون VRF من جدول توجيه IP وجدول إعادة توجيه Cisco السريع المشتقة (CEF (ومجموعة من الواجهات التي تستخدم جدول إعادة التوجيه.

يحتفظ الموجه بجدول توجيه منفصل و CEF لكل VRF. هذا يمنع معلومة من أن يكون أرسلت خارج ال VPN ويسمح ال نفسه subnet أن يكون استعملت في عدة VPNs دون أن يسبب مضاعفة عنوان مشكلة.

يقوم الموجه الذي يستخدم بروتوكول العبارة الحدودية (BGP (بتوزيع معلومات توجيه VPN باستخدام مجتمعات BGP الموسعة.

للحصول على مزيد من المعلومات حول نشر التحديثات من خلال شبكة VPN، راجع المجتمعات المستهدفة لتوجيه

شبكة VPN، وتوزيع BGP لمعلومات توجيه VPN، وأقسام إعادة توجيه MPLS في [الشبكات الخاصة الظاهرية](//www.cisco.com/en/US/docs/ios/12_0t/12_0t5/feature/guide/VPN.html) [.MPLS](//www.cisco.com/en/US/docs/ios/12_0t/12_0t5/feature/guide/VPN.html)

# <span id="page-1-0"></span>المتطلبات الأساسية

## <span id="page-1-1"></span>المتطلبات

لا توجد متطلبات أساسية خاصة لهذا المستند.

## <span id="page-1-2"></span>المكونات المستخدمة

لقد قمنا بتطوير هذه التهيئة واختبارها باستخدام إصدارات البرامج والمكونات المادية الموضحة أدناه:

- **موجهات PE**: توجد وظائف VPN MPLS في موجهات PE. استخدم <u>ميزة Navigator II ([العملاء المسجلون](//tools.cisco.com/RPF/register/register.do)</u> فقط) لتحديد مجموعات الأجهزة والبرامج التي يمكنك إستخدامها.
	- موجهات CE: أستخدم أي موجه قادر على تبادل معلومات التوجيه مع موجه PE الخاص به.
- **موجهات ومحولات P**: في هذا المستند، تم إستخدام محولات ATM مثل BPX و MGX. ومع ذلك، نظرا لأن المستند يركز على ميزة VPN MPLS، فقد كان بوسعنا أيضا إستخدام MPLS المستندة إلى الإطارات في المركز باستخدام الموجهات، مثل 12000 Cisco.

تم إنشاء المعلومات المُقدمة في هذا المستند من الأجهزة الموجودة في بيئة معملية خاصة. بدأت جميع الأجهزة المُستخدمة في هذا المستند بتكوين ممسوح (افتراضي). إذا كنت تعمل في شبكة مباشرة، فتأكد من فهمك للتأثير المحتمل لأي أمر قبل استخدامه.

## <span id="page-1-3"></span>وصف الشبكة

لقد قمنا بإعداد بنية أساسية قياسية للطراز ATM MPLS باستخدام المنطقة 0 الخاصة بأقصر مسار أولا (OSPF (على أنها بروتوكول العبارة الداخلية (IGP(. لقد قمنا بتكوين شبكتين VPN مختلفتين باستخدام هذه النقطة الأساسية. تستخدم الشبكة الخاصة الظاهرية (VPN (الأولى بروتوكول RIP كبروتوكول توجيه من حافة العميل إلى حافة الموفر (PE-CE(، بينما تستخدم الشبكة الخاصة الظاهرية (VPN (الأخرى بروتوكول BGP كبروتوكول توجيه CE-PE الخاص بها. لقد قمنا بتكوين العديد من خطوط الاسترجاع والدروب الثابتة على موجهات CE لمحاكاة وجود موجهات وشبكات أخرى.

ملاحظة: يجب إستخدام بروتوكول BGP كبروتوكول IGP VPN بين موجهات PE، نظرا لأن إستخدام مجتمعات BGP الموسعة هو الطريقة الوحيدة لنقل معلومات توجيه الشبكة الخاصة الظاهرية (VPN (بين موجهات PE.

ملاحظة: تم إستخدام شبكة ATM كشبكة أساسية لإنشاء هذا التكوين. ينطبق هذا التكوين على بروتوكول (بروتوكولات) ATM) وغيرها). يجب أن تكون موجهات PE قادرة على الوصول إلى بعضها البعض باستخدام شبكة MPLS لكي يعمل تكوين الشبكة الخاصة الظاهرية (VPN(.

## <span id="page-1-4"></span>الاصطلاحات

تمثل الأحرف التالية الأنواع المختلفة من الموجهات والمحولات المستخدمة:

- P: الموجه الرئيسي للمزود
- PE: موجه Edge الخاص بالمزود
- CE: موجه Edge الخاص بالعميل
	- C: موجه العميل

ويرد في الرسم التخطيطي أدناه تكوين نموذجي يوضح هذه الاصطلاحات:

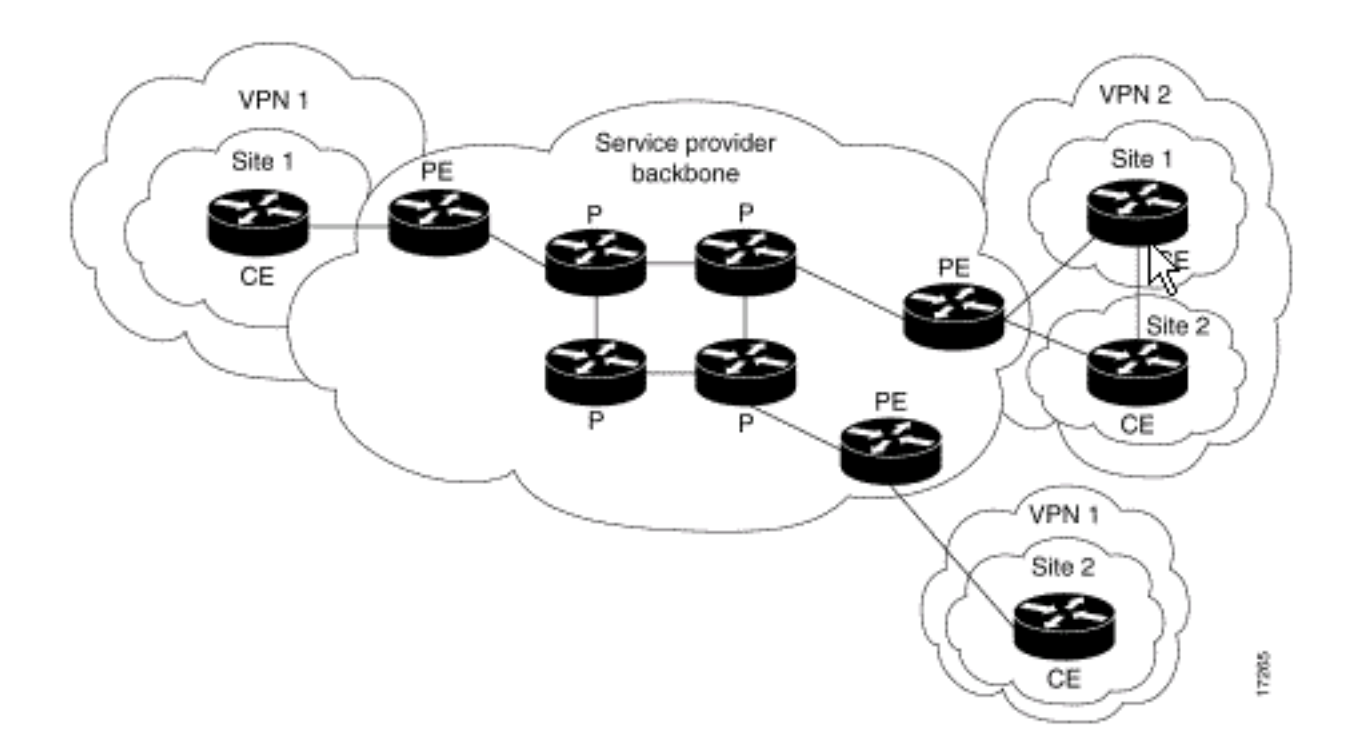

للحصول على مزيد من المعلومات حول اصطلاحات المستندات، ارجع إلى [اصطلاحات تلميحات Cisco التقنية.](//www.cisco.com/en/US/tech/tk801/tk36/technologies_tech_note09186a0080121ac5.shtml)

# <span id="page-2-0"></span>إجراء التكوين

في هذا القسم، تُقدّم لك معلومات تكوين الميزات الموضحة في هذا المستند. تصف وثائق IOS Cisco الموجودة في [شبكات MPLS الخاصة الظاهرية](//www.cisco.com/en/US/docs/ios/12_0t/12_0t5/feature/guide/VPN.html) أيضا إجراء التكوين هذا.

ملاحظة: للعثور على معلومات إضافية حول الأوامر المستخدمة في هذا المستند، أستخدم [أداة بحث أوامر](//tools.cisco.com/Support/CLILookup/cltSearchAction.do) IOS (<u>[للعملاء](//tools.cisco.com/RPF/register/register.do)</u> المسجلين فقط)

<span id="page-2-1"></span>الرسم التخطيطي للشبكة

يستخدم هذا المستند إعداد الشبكة الموضح في الرسم التخطيطي أدناه.

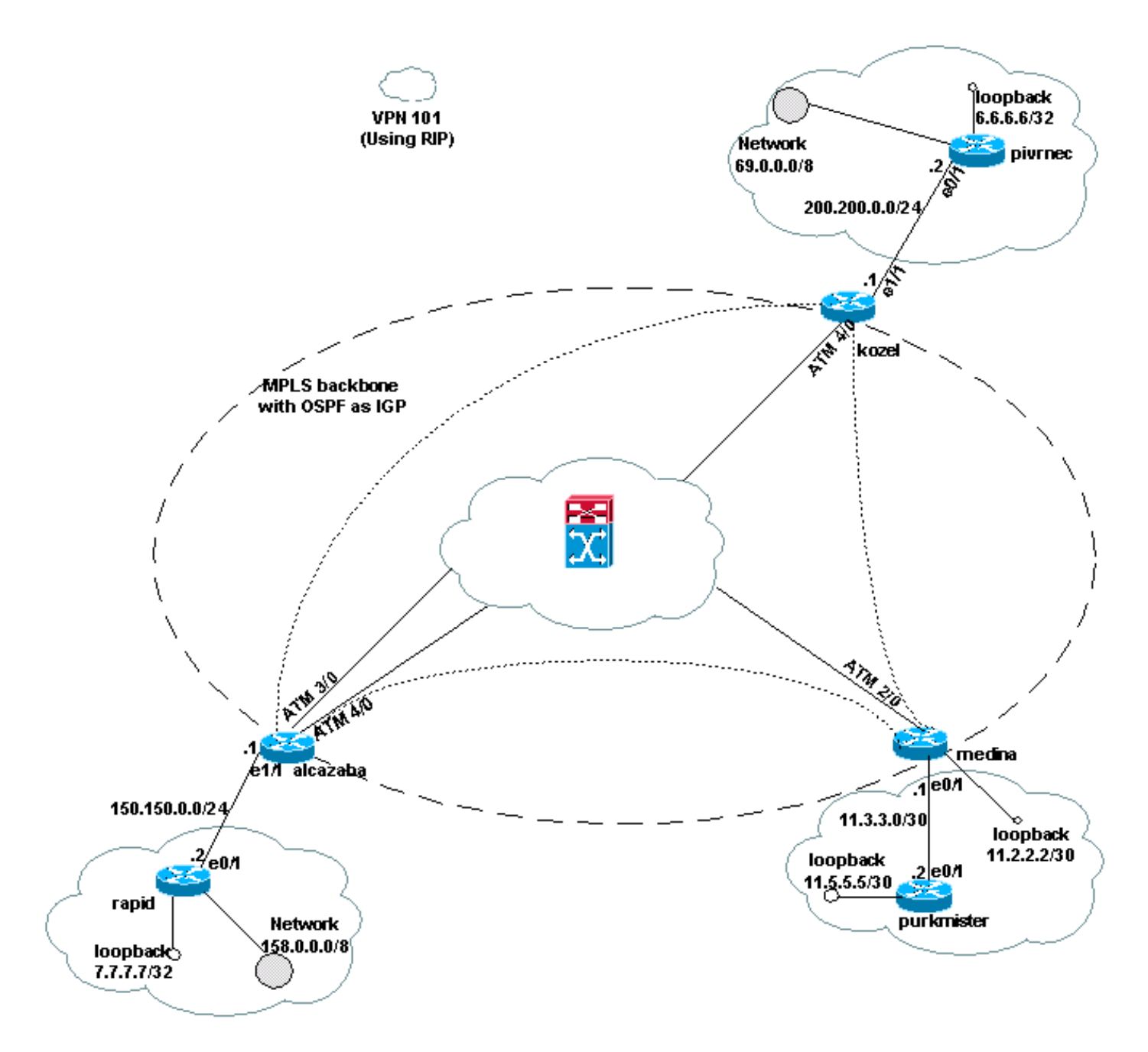

## <span id="page-3-0"></span>الجزء الأول

ستساعدك الخطوات أدناه على التكوين بشكل صحيح.

قم بتمكين الأمر ip cef. إذا كنت تستخدم موجه 7500 Cisco، فتأكد من تمكين الأمر ip cef distributed، حيثما كان متاحا، لتحسين الأداء على PE، بمجرد إعداد MPLS.

خلقت VRF ل كل VPN يستعمل ال **ip vrf [***VPN* **]** *تحشد | اسم مثيل إعادة التوجيه]* **امر. اثناء إنشاء شبكات 1.** VRF، تأكد من:حدد علامة المسار الصحيحة المستخدمة لشبكة VPN تلك باستخدام الأمر أدناه. يتم إستخدام العلامة المميزة لتوسيع عنوان IP وتسمح لك بتعريف الشبكة الخاصة الظاهرية (VPN (التي تنتمي إليها.

**[rd [***VPN route distinguisher*

قم بإعداد خصائص الاستيراد والتصدير لمجتمعات BGP الموسعة باستخدام الأمر أدناه. يتم إستخدام هذه الخصائص لتصفية عملية الاستيراد والتصدير.

**[route-target {export | import | both} [***target VPN extended community*

- 2. قم بتكوين تفاصيل إعادة التوجيه للواجهات المقابلة باستخدام الأمر ip vrf forwarding [*table name]* وتذكر إعداد عنوان IP بعد ذلك.
- حسب بروتوكول توجيه CE-PE المستخدم، قم بتنفيذ واحد أو أكثر من الأمور التالية:قم بتكوين المسارات الثابتة .3 كما يلي:

**[{ip route vrf** *vrf-name prefix mask* **[***next-hop-address***] [***interface* **{***interface-number*

شكلت ال RIP يستعمل الأمر التالي:

**[address-family ipv4 vrf [***VPN routing* **|** *forwarding instance name*

ما إن يتم أنت واحد أو كلا من الخطوة أعلاه، دخلت ال عادي تشكيل أمر.**ملاحظة:** تنطبق هذه الأوامر فقط على واجهات إعادة التوجيه الخاصة ب VRF الحالي. قم بإعادة توزيع بروتوكول BGP الصحيح إلى RIP وتذكر أن تقوم بتعيين القياس المستخدم.إعلان معلومات جار BGP.قم بتكوين OSPF باستخدام الأمر الجديد IOS:

**[router ospf** *process-id* **vrf [***VPN routing | forwarding instance name*

ملاحظة: ينطبق هذا الأمر فقط على واجهات إعادة التوجيه ل VRF الحالي. قم بإعادة توزيع معلومات توجيه BGP الصحيحة في OSPF وحدد القياس المستخدم. ما إن ال OSPF أتمت عملية إلى OSPF if even ،VRF عملية لا يعين في الأمر خط، هذا عملية id دائما استعملت ل هذا VRF خاص.

## <span id="page-4-0"></span>الجزء الثاني

قم بتكوين BGP بين موجهات PE. هناك عدة طرق لتكوين BGP، مثل إستخدام عاكس المسار أو طرق الاتحاد. الطريقة الموضحة هنا هي تكوين المجاور المباشر. إنه الأبسط والأقل قابلية للتوسع.

- .1 أعلنوا الجيران المختلفين.
- 2. ادخل **عنوان الفئة IPv4 vrf [ت***وجيه VPN | اسم مثيل إعادة التوجيه]* **امر لكل شبكة VPN موجودة في موجه** PE هذا. نفذ خطوة أو أكثر من الخطوات التالية حسب الاقتضاء:أعد توزيع معلومات التوجيه الثابتة.قم بإعادة توزيع معلومات توجيه بروتوكول معلومات التوجيه (RIP).إعادة توزيع معلومات توجيه OSPF.قم بتنشيط BGP المجاور لموجهات CE.
	- 3. دخلت **العنوان-family VPNV4 أ**سلوب و:قم بتنشيط الجيران.حدد أنه يجب إستخدام المجتمع الموسع. هذا إلزامي.

## <span id="page-4-1"></span>أمثلة التكوين

في تكوين Alcalzaba، يتم عرض الخطوط الخاصة بتكوين VPN بالخط الغامق.

### الكزابة

```
!
                         ip vrf vrf101
                             rd 1:101 
           route-target export 1:101 
           route-target import 1:101 
                                      !
                                 ip cef
                                      !
                   interface Loopback0
ip address 223.0.0.3 255.255.255.255 
                                      !
                 interface Ethernet1/1
```

```
ip vrf forwarding vrf101 
       ip address 150.150.0.1 255.255.255.0 
                                              !
                             interface ATM3/0
                               no ip address 
                          no ip mroute-cache 
                       no ATM ilmi-keepalive 
                         PVC qsaal 0/5 qsaal 
                          PVC ilmi 0/16 ilmi 
                                            ! 
                                              !
            interface ATM3/0.1 tag-switching
       ip address 10.0.0.17 255.255.255.252 
                   tag-switching ATM vpi 2-4 
                            tag-switching ip 
                                             !
                             interface ATM4/0
                               no ip address 
                       no ATM ilmi-keepalive 
                                             !
            interface ATM4/0.1 tag-switching
       ip address 10.0.0.13 255.255.255.252 
                   tag-switching ATM vpi 2-4 
                            tag-switching ip 
                                             !
                                router ospf 1
          network 10.0.0.0 0.0.0.255 area 0 
           network 223.0.0.3 0.0.0.0 area 0 
                                             !
                                    router rip
                                    version 2 
                                            ! 
             address-family ipv4 vrf vrf101
                                    version 2 
                redistribute bgp 1 metric 0 
                         network 150.150.0.0 
                             no auto-summary 
                         exit-address-family 
                                             !
                                  router bgp 1
                          no synchronization 
             neighbor 125.2.2.2 remote-as 1 
 neighbor 125.2.2.2 update-source Loopback0 
            neighbor 223.0.0.21 remote-as 1 
neighbor 223.0.0.21 update-source Loopback0
                             no auto-summary 
                                            ! 
             address-family ipv4 vrf vrf101 
                            redistribute rip 
                             no auto-summary 
                          no synchronization 
                         exit-address-family 
                                            ! 
                        address-family vpnv4 
                neighbor 125.2.2.2 activate 
 neighbor 125.2.2.2 send-community extended 
               neighbor 223.0.0.21 activate 
neighbor 223.0.0.21 send-community extended 
                             no auto-summary 
                         exit-address-family 
                                             !
```
كوزل

```
!
                               ip vrf vrf101
                                    rd 1:101 
                 route-target export 1:101 
                  route-target import 1:101 
                                            !
                                       ip cef
                                            !
                         interface Loopback0
     ip address 223.0.0.21 255.255.255.255 
                                            !
                       interface Ethernet1/1
                   ip vrf forwarding vrf101 
      ip address 200.200.0.1 255.255.255.0 
                                            !
                            interface ATM4/0
                              no ip address 
            no ATM scrambling cell-payload 
                      no ATM ilmi-keepalive 
                        PVC qsaal 0/5 qsaal 
                         PVC ilmi 0/16 ilmi 
                                            !
           interface ATM4/0.1 tag-switching
       ip address 10.0.0.6 255.255.255.252 
                  tag-switching ATM vpi 2-4 
                           tag-switching ip 
                                            !
                               router ospf 1
                      log-adjacency-changes 
         network 10.0.0.0 0.0.0.255 area 0 
         network 223.0.0.21 0.0.0.0 area 0 
                                            !
                                  router rip
                                   version 2 
                                           ! 
            address-family ipv4 vrf vrf101 
                                  version 2 
               redistribute bgp 1 metric 1 
                        network 200.200.0.0 
                            no auto-summary 
                        exit-address-family 
                                            !
                                router bgp 1
                         no synchronization 
            neighbor 125.2.2.2 remote-as 1 
neighbor 125.2.2.2 update-source Loopback0 
            neighbor 223.0.0.3 remote-as 1 
neighbor 223.0.0.3 update-source Loopback0 
                            no auto-summary 
                                           ! 
            address-family ipv4 vrf vrf101 
                           redistribute rip 
                            no auto-summary 
                         no synchronization 
                        exit-address-family 
                                           ! 
                       address-family vpnv4 
               neighbor 125.2.2.2 activate 
neighbor 125.2.2.2 send-community extended 
               neighbor 223.0.0.3 activate 
neighbor 223.0.0.3 send-community extended 
                            no auto-summary
```

```
exit-address-family
```
### المدينة المنورة

!

```
:Current configuration
                                             !
                                ip vrf vrf101
                                     rd 1:101 
                   route-target export 1:101 
                  route-target import 1:101 
                                        ip cef
                                             !
                          interface Loopback1
                    ip vrf forwarding vrf101 
        ip address 11.2.2.2 255.255.255.252 
                                             !
                             interface ATM2/0
                               no ip address 
                       no ATM ilmi-keepalive 
                                             !
           interface ATM2/0.66 tag-switching
       ip address 125.1.4.2 255.255.255.252 
                            tag-switching ip 
                                             !
                        interface Ethernet1/1
                    ip vrf forwarding vrf101 
        ip address 11.3.3.1 255.255.255.252 
                                             !
                                router ospf 1
           network 125.1.4.0 0.0.0.3 area 0 
           network 125.2.2.2 0.0.0.0 area 0 
                                             !
                                   router rip
                                   version 2 
                            network 11.0.0.0 
                                            ! 
             address-family ipv4 vrf vrf101 
                                   version 2 
                redistribute bgp 1 metric 1 
                            network 11.0.0.0 
                             no auto-summary 
                         exit-address-family 
                                             !
                                 router bgp 1
                          no synchronization 
             neighbor 223.0.0.3 remote-as 1 
neighbor 223.0.0.3 update-source Loopback0 
            neighbor 223.0.0.21 remote-as 1 
neighbor 223.0.0.21 update-source Loopback0 
                                            ! 
             address-family ipv4 vrf vrf101 
                      redistribute connected 
                         redistribute static 
                            redistribute rip 
              default-information originate 
                             no auto-summary 
                          no synchronization 
                         exit-address-family 
                                            ! 
                        address-family vpnv4 
                neighbor 223.0.0.3 activate
```
neighbor 223.0.0.3 send-community extended neighbor 223.0.0.21 activate neighbor 223.0.0.21 send-community extended exit-address-family

#### سريع

!

!

!

!

:Current configuration

```
interface Loopback0
ip address 223.0.0.12 255.255.255.255
```

```
interface Loopback2
ip address 7.7.7.7 255.255.255.0
```

```
interface FastEthernet0/1
ip address 150.150.0.2 255.255.255.0 
                          duplex auto 
                            speed auto 
                                      !
                             router rip
                             version 2 
                  redistribute static 
                      network 7.0.0.0 
                     network 10.0.0.0 
                  network 150.150.0.0 
                      no auto-summary 
                                       !
```

```
ip route 158.0.0.0 255.0.0.0 Null0
                                  !
```
### اللعنة

```
!
                    interface Loopback1
         ip address 6.6.6.6 255.0.0.0 
                                       !
             interface FastEthernet0/0
ip address 10.200.10.14 255.255.252.0 
                           duplex auto 
                           speed autoa 
                                       !
                         router bgp 158
                   no synchronization 
                       network 6.0.0.0 
network 10.200.0.0 mask 255.255.252.0 
     neighbor 10.200.10.3 remote-as 1 
                       no auto-summary
```
## بيفرنيك

!

```
:Current configuration
                                       !
                    interface Loopback0
ip address 223.0.0.22 255.255.255.255 
                                      !
                    interface Loopback1
   ip address 6.6.6.6 255.255.255.255 
                                       !
```

```
interface FastEthernet0/1
ip address 200.200.0.2 255.255.255.0 
                          duplex auto 
                           speed auto 
                                      !
                             router rip
                             version 2 
                  redistribute static 
                      network 6.0.0.0 
                  network 200.200.0.0 
                      no auto-summary 
                                       !
    ip route 69.0.0.0 255.0.0.0 Null0
```
### غيلدر

!

```
!
                         interface Loopback2
        ip address 150.150.0.1 255.255.0.0 
                                            !
                       interface Ethernet0/2
  ip address 201.201.201.2 255.255.255.252 
                                            !
                               router bgp 69
                         no synchronization 
          network 7.7.7.0 mask 255.255.0.0 
                        network 150.150.0.0 
network 201.201.201.0 mask 255.255.255.252 
                     redistribute connected 
        neighbor 201.201.201.1 remote-as 1 
                            no auto-summary 
                                            !
```
### مدعي

```
:Current configuration
                                     !
                  interface Loopback0
ip address 11.5.5.5 255.255.255.252 
                                     !
           interface FastEthernet0/1
ip address 11.3.3.2 255.255.255.252 
                         duplex auto 
                          speed auto 
                                     !
                           router rip
                           version 2 
                    network 11.0.0.0 
                                     !
```
# <span id="page-9-0"></span><mark>أوامر show وdebug</mark>

قبل إستخدام أوامر debug، ارجع إلى [معلومات مهمة عن أوامر تصحيح الأخطاء.](//www.cisco.com/en/US/tech/tk801/tk379/technologies_tech_note09186a008017874c.shtml) يتم سرد الأوامر الخاصة بالتوجيه هنا:

- show ip rip database vrf يعرض المعلومات الموجودة في قاعدة بيانات بروتوكول معلومات التوجيه (RIP) ل VRF معين.
	- .BGP جدول من VPN عنوان معلومات يعرض show ip bgp vpnv4 vrf
		- .VRF ب المقترن IP توجيه جدول يعرض show ip route vrf ●

• show ip route - يعرض جميع مسارات IP الثابتة، أو تلك التي تم تثبيتها باستخدام وظيفة تنزيل مسار المصادقة والتفويض والمحاسبة (AAA(.

يتم دعم بعض أوامر العرض بواسطة [أداة مترجم الإخراج \(](https://www.cisco.com/cgi-bin/Support/OutputInterpreter/home.pl)[العملاء المسجلون فقط\)، والتي تتيح لك عرض تحليل](//tools.cisco.com/RPF/register/register.do) إ<u>خراج أمر</u> العرض.

على موجه PE، تشير طريقة توجيه CE-PE مثل RIP أو BGP أو البيانات الثابتة وتحديثات BGP PE-PE إلى جدول التوجيه المستخدم ل VRF معين. يمكنك عرض معلومات بروتوكول معلومات التوجيه (RIP (الخاصة بتردد VRF معين كما يلي:

> Alcazaba# **show ip rip database vrf vrf101** auto-summary 0.0.0.0/0 0.0.0.0/0 via 150.150.0.2, 00:00:12, Ethernet1/1 [2] auto-summary 6.0.0.0/8 redistributed 6.6.6.6/32 ,via 223.0.0.21 [1] auto-summary 7.0.0.0/8 7.7.7.0/24 via 150.150.0.2, 00:00:12, Ethernet1/1 [1] auto-summary 10.0.0.0/8 redistributed 10.0.0.0/8 ,via 125.2.2.2 [1] 10.0.0.0/16 via 150.150.0.2, 00:00:12, Ethernet1/1 [1] 10.200.8.0/22 via 150.150.0.2, 00:00:12, Ethernet1/1 [1] auto-summary 11.0.0.0/8 redistributed 11.0.0.4/30 ,via 125.2.2.2 [1] redistributed 11.1.1.0/30 ,via 125.2.2.2 [1] redistributed 11.3.3.0/30 ,via 125.2.2.2 [1] redistributed 11.5.5.4/30 ,via 125.2.2.2 [1] auto-summary 69.0.0.0/8 redistributed 69.0.0.0/8 ,via 223.0.0.21 [1] auto-summary 150.150.0.0/16 directly connected, Ethernet1/1 150.150.0.0/24 158.0.0.0/8 via 150.150.0.2, 00:00:17, Ethernet1/1 [1] auto-summary 200.200.0.0/24 redistributed 200.200.0.0/24 ,via 223.0.0.21 [1]

أنت يستطيع عرضت ال BGP معلومة ل VRF خاص يستعمل **العرض ip bgp vpnv4 vrf** أمر. ويشار إلى نتائج PE من بروتوكول BGP الداخلي (iBGP (في الناتج أدناه.

#### Alcazaba# **show ip bgp vpnv4 vrf vrf101** BGP table version is 46, local router ID is 223.0.0.3 Status codes: s suppressed, d damped, h history, \* valid, best, i - internal Origin codes: i - IGP, e - EGP, ? - incomplete Network Next Hop Metric LocPrf Weight Path (Route Distinguisher: 1:101 (default for vrf vrf101 ? i6.6.6.6/32 223.0.0.21 1 100 0\* ? 32768 1 150.150.0.2 7.7.7.0/24 \* ? 32768 1 150.150.0.2 10.0.0.0/16 \* ? 32768 1 150.150.0.2 10.200.8.0/22 \*

? i11.2.2.0/30 125.2.2.2 0 100 0\* ? i11.3.3.0/30 125.2.2.2 0 100 0\* ? i11.5.5.4/30 125.2.2.2 1 100 0\* ? i69.0.0.0 223.0.0.21 1 100 0\* ? 32768 0 0.0.0.0 150.150.0.0/24 \* ? 32768 1 150.150.0.2 158.0.0.0/8 \* ? i200.200.0.0 223.0.0.21 0 100 0\*

تحقق من جدول التوجيه العام لمعرف فئة المورد (VRF (على كل من موجهات PE و CE. يجب أن تتطابق هذه ملفات VRF. ل ال pe مسحاج تخديد، أنت يضطر عينت ال VRF يستعمل العرض vrf route ip أمر:

```
Alcazaba# show ip route vrf vrf101
                    Codes: C - connected, S - static, I - IGRP, R - RIP, M - mobile, B - BGP 
                              D - EIGRP, EX - EIGRP external, O - OSPF, IA - OSPF inter area 
                              N1 - OSPF NSSA external type 1, N2 - OSPF NSSA external type 2 
                               E1 - OSPF external type 1, E2 - OSPF external type 2, E - EGP 
                        i - ISIS, L1 - ISIS level-1, L2 - ISIS level-2, IA - ISIS inter area 
                                   candidate default, U - per-user static route, o - ODR - * 
                                                         P - periodic downloaded static route 
                                                           Gateway of last resort is not set 
                                                B 69.0.0.0/8 [200/1] via 223.0.0.21, 00:11:03 
                                           B 200.200.0.0/24 [200/0] via 223.0.0.21, 00:11:03 
                                                          is subnetted, 1 subnets 6.0.0.0/32 
                                                   B 6.6.6.6 [200/1] via 223.0.0.21, 00:11:03 
                                                          is subnetted, 1 subnets 7.0.0.0/24 
                                    R 7.7.7.0 [120/1] via 150.150.0.2, 00:00:05, Ethernet1/1 
                                       is variably subnetted, 2 subnets, 2 masks 10.0.0.0/8 
                                R 10.0.0.0/16 [120/1] via 150.150.0.2, 00:00:05, Ethernet1/1 
                              R 10.200.8.0/22 [120/1] via 150.150.0.2, 00:00:05, Ethernet1/1 
                                                         is subnetted, 3 subnets 11.0.0.0/30 
                                                   B 11.3.3.0 [200/0] via 125.2.2.2, 00:07:05 
                                                   B 11.2.2.0 [200/0] via 125.2.2.2, 00:07:05 
                                                   B 11.5.5.4 [200/1] via 125.2.2.2, 00:07:05 
                                                      is subnetted, 1 subnets 150.150.0.0/24 
                                             C 150.150.0.0 is directly connected, Ethernet1/1 
                                R 158.0.0.0/8 [120/1] via 150.150.0.2, 00:00:06, Ethernet1/1 
الأمر المماثل على Pivrnec هو الأمر route ip show، نظرا لأن هذا هو جدول التوجيه القياسي لكل عميل (وحافة
                                                                                          العميل).
```

```
Pivrnec# show ip route
Codes: C - connected, S - static, I - IGRP, R - RIP, M - mobile, B - BGP
        D - EIGRP, EX - EIGRP external, O - OSPF, IA - OSPF inter area 
        N1 - OSPF NSSA external type 1, N2 - OSPF NSSA external type 2 
         E1 - OSPF external type 1, E2 - OSPF external type 2, E - EGP 
  i - ISIS, L1 - ISIS level-1, L2 - ISIS level-2, IA - ISIS inter area 
             candidate default, U - per-user static route, o - ODR - * 
    P - periodic downloaded static route Gateway of last resort is not 
                         set S 69.0.0.0/8 is directly connected, Null0
                                   is subnetted, 1 subnets 223.0.0.0/32 
                          C 223.0.0.22 is directly connected, Loopback0 
                C 200.200.0.0/24 is directly connected, FastEthernet0/1 
                                     is subnetted, 1 subnets 6.0.0.0/32 
                             C 6.6.6.6 is directly connected, Loopback1 
                                     is subnetted, 1 subnets 7.0.0.0/24 
           R 7.7.7.0 [120/1] via 200.200.0.1, 00:00:23, FastEthernet0/1 
                  is variably subnetted, 2 subnets, 2 masks 10.0.0.0/8 
       R 10.0.0.0/16 [120/1] via 200.200.0.1, 00:00:23, FastEthernet0/1 
     R 10.200.8.0/22 [120/1] via 200.200.0.1, 00:00:24, FastEthernet0/1 
                                    is subnetted, 3 subnets 11.0.0.0/30 
          R 11.3.3.0 [120/1] via 200.200.0.1, 00:00:24, FastEthernet0/1 
          R 11.2.2.0 [120/1] via 200.200.0.1, 00:00:25, FastEthernet0/1
```
R 11.5.5.4 [120/1] via 200.200.0.1, 00:00:25, FastEthernet0/1 is subnetted, 1 subnets 150.150.0.0/24 R 150.150.0.0 [120/1] via 200.200.0.1, 00:00:25, FastEthernet0/1 R 158.0.0.0/8 [120/1] via 200.200.0.1, 00:00:25, FastEthernet0/1

### <span id="page-12-0"></span>تسميات MPLS

تحقق من مكدس التسميات المستخدم لأي مسار كما يلي:

Alcazaba# **show tag-switching forwarding-table vrf vrf101 11.5.5.5 detail** Local Outgoing Prefix Bytes tag Outgoing Next Hop tag tag or VC or Tunnel Id switched interface None 2/91 11.5.5.4/30 0 AT4/0.1 point2point **{**MAC/Encaps=4/12, MTU=4466, **Tag Stack{2/91(vcd=69) 37** 0004500000025000 00458847 يمكنك إستخدام الأوامر العادية لعرض عمليات تخصيص العلامة مع معرف المسار الظاهري وعلاقات معرف القناة الظاهرية (VCI/VPI (كما هو موضح في [كيفية أستكشاف أخطاء VPN MPLS وإصلاحها](//www.cisco.com/en/US/tech/tk436/tk428/technologies_tech_note09186a0080093fcd.shtml) .

### <span id="page-12-1"></span>عنوان متداخل

أنت يستطيع استعملت ال نفسه عنوان في VPNs مختلف دون يتداخل مع آخر VPNs. في هذا المثال، يتم توصيل عنوان 6.6.6.6 مرتين، ب Pivrnec في الشبكة الخاصة الظاهرية (VPN (رقم ،101 و Damme في الشبكة الخاصة الظاهرية (VPN) رقم 102. يمكننا التحقق من هذا باستخدام الأمر ping على موقع واحد وأمر debug ip icmp على الموقع الآخر.

> Guilder# **ping 6.6.6.6** .Type escape sequence to abort :Sending 5, 100-byte ICMP Echos to 6.6.6.6, timeout is 2 seconds !!!!! Success rate is 100 percent (5/5), round-trip min/avg/max = 4/4/4 ms

#### Damme# **debug ip icmp**

ICMP packet debugging is on 6d22h: ICMP: echo reply sent, src 6.6.6.6, DST 201.201.201.2 6d22h: ICMP: echo reply sent, src 6.6.6.6, DST 201.201.201.2 6d22h: ICMP: echo reply sent, src 6.6.6.6, DST 201.201.201.2 6d22h: ICMP: echo reply sent, src 6.6.6.6, DST 201.201.201.2 6d22h: ICMP: echo reply sent, src 6.6.6.6, DST 201.201.201.2

# <span id="page-12-2"></span>إخراج تصحيح الأخطاء للعينة

ارجع إلى [تدفق الحزم في بيئة VPN MPLS](//www.cisco.com/en/US/tech/tk436/tk798/technologies_tech_note09186a0080093d42.shtml) لعرض نموذج الإخراج باستخدام التكوين نفسه.

# <span id="page-12-3"></span>استكشاف الأخطاء وإصلاحها

لا تتوفر حاليًا معلومات محددة لاستكشاف الأخطاء وإصلاحها لهذا التكوين.

ةمجرتلا هذه لوح

ةي الآلال تاين تان تان تان ان الماساب دنت الأمانية عام الثانية التالية تم ملابات أولان أعيمته من معت $\cup$  معدد عامل من من ميدة تاريما $\cup$ والم ميدين في عيمرية أن على مي امك ققيقا الأفال المعان المعالم في الأقال في الأفاق التي توكير المالم الما Cisco يلخت .فرتحم مجرتم اهمدقي يتلا ةيفارتحالا ةمجرتلا عم لاحلا وه ىل| اًمئاد عوجرلاب يصوُتو تامجرتلl مذه ققد نع امتيلوئسم Systems ارامستناه انالانهاني إنهاني للسابلة طربة متوقيا.